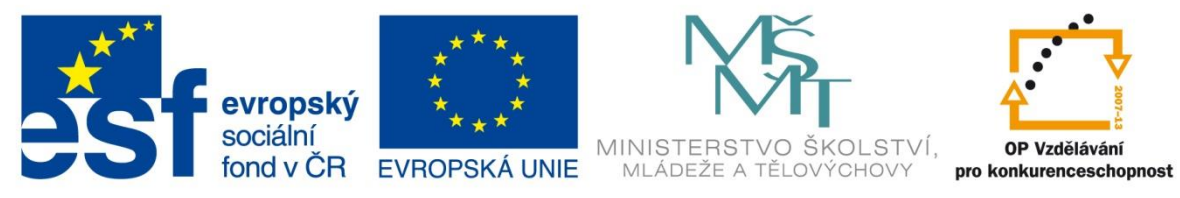

INVESTICE DO ROZVOJE VZDĚLÁVÁNÍ

# **Vzdělávací materiál**

**vytvořený v projektu OP VK**

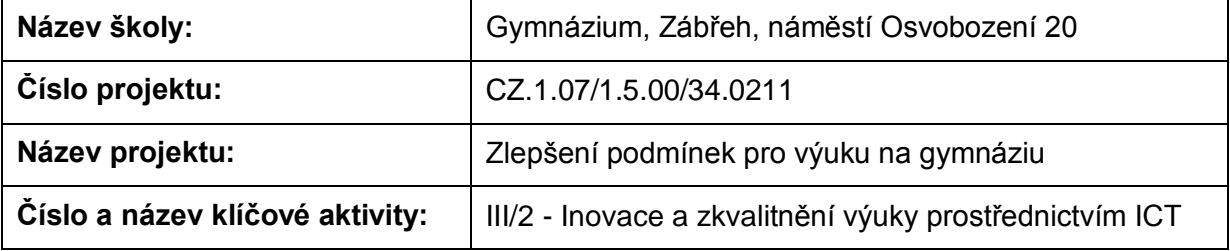

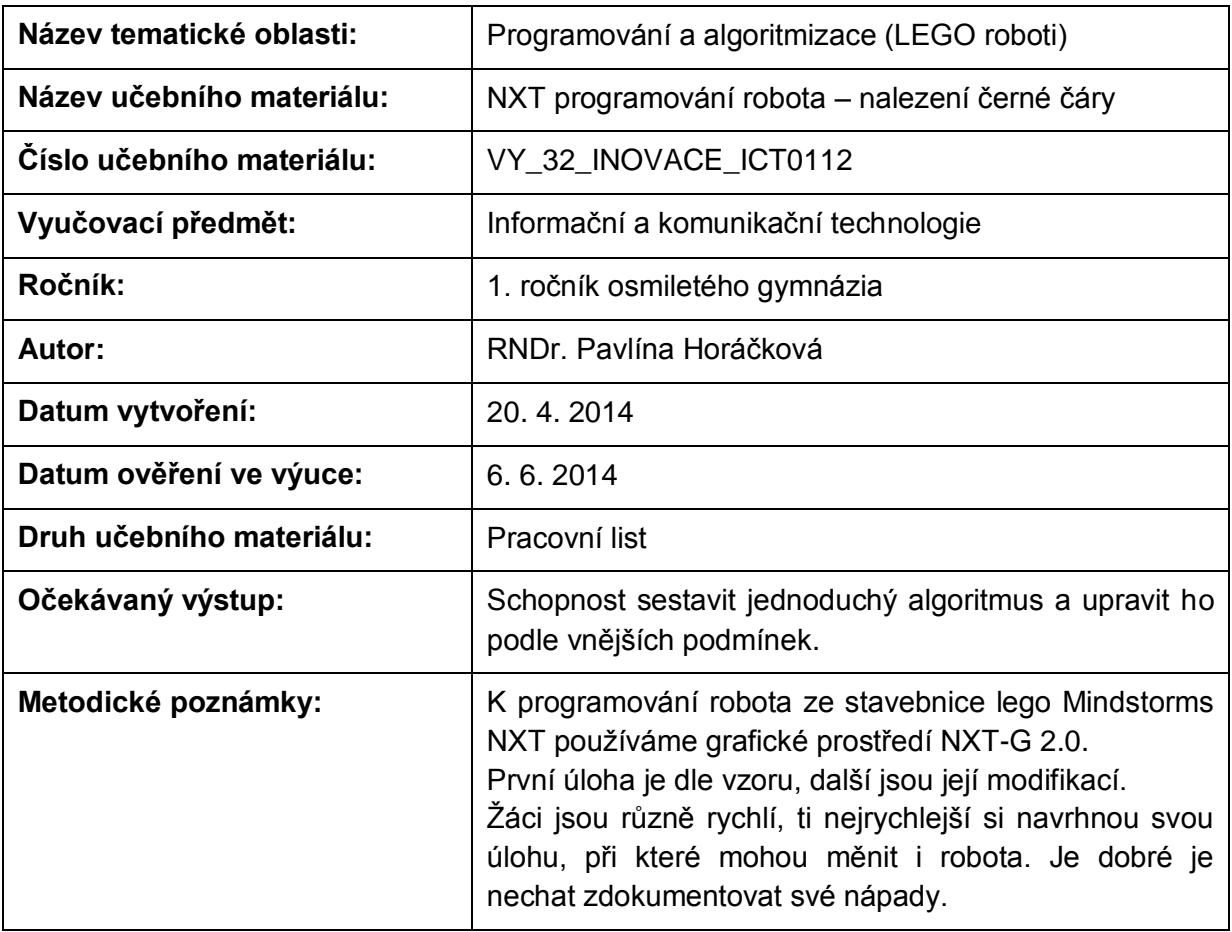

#### **Anotace**

## **NXT programování robota – nalezení černé čáry**

#### **Pomůcky:**

Standardní lego NXT robot (světelný senzor natočený dolů), PC, pravítko, metr, bílý papír aspoň A3, barevné fixy, kousek alobalu

#### **Všeobecné pokyny:**

Spusťte program NXT Programming. Pojmenujte svůj program podle vzoru Prijmeni\_nazev\_cislo (např. Novak\_jizda\_1). Během programování ho stále ukládejte, vytvoříte-li novou verzi, zvyšte číslo v názvu (např. Novak\_jizda\_2). Na konci hodiny vložte konečné verze všech hotových programů do složky pojmenované vaším příjmením a názvem pracovního listu (např. NOVAK jizda vpred a vzad), zkomprimujte ji a pošlete na obvyklou adresu.

#### **1. úloha**

Prohlédněte si program z uživatelské nabídky (Common Palette) Detect Dark Line. Naprogramujte jej a vyzkoušejte. Přeložte název a vypište, co dělá:

Detect Dark Line

#### **2. úloha**

Sestavte program tak, aby robot zastavil na černých čarách různé tloušťky. Začněte s tloušťkou 3 cm a postupně ubírejte. Na jaké nejtenčí čáře dokáže zastavit? Počítejte s jeho setrvačností a reakční dobou.

Zapište nastavení:

#### **3. úloha**

Sestavte program tak, aby robot zastavil na čarách různé barvy. Vyzkoušejte červenou, modrou a zelenou, případně další barvy. Počítejte s jeho setrvačností a reakční dobou.

Zapište nastavení pro jednotlivé barvy:

červená

modrá

zelená

#### **4. úloha**

Sestavte program tak, aby robot systematicky projížděl obdélníkový prostor a hledal poklad (kousek alobalu). Po nalezení se zastaví a zahraje veselou melodii. Na displej vypíše slovo poklad.

Zapište nastavení:

### **5. úloha**

Vymyslete, popište, sestavte a odzkoušejte svůj vlastní program, využívající ultrazvukového senzoru.

Zapište nastavení:

Zdroje: archiv autorky

Pokud vám nestačí místo, můžete použít volný list papíru.